# CABINET HENRI ROCHE

Mis à jour : 03/11/2021

# **FORMATION WORDPRESS**

Avec cette formation WordPress, vous pourrez en 16 modules apprendre et maitriser les outils et fonctionnalités de base de Wordpress, réaliser des sites web aux thèmes personnalisés et des blogs en ligne.

# **Repères**

- Système d'évaluation : Certification TOSA
- Temps moyen de formation : 16 heures

# **Indicateurs de résultats (2021)**

- Satisfaction : Données disponibles en février 2022
- Nombre de stagiaires : Données disponibles en février 2022

# **Les plus de cette formation**

 La formation WordPress vous permet d'acquérir les compétences pour créer votre premier site internet et le mettre en ligne. Toutes les compétences Web indispensables seront acquises pour créer des pages et les mettre en ligne, et ainsi donner vie à votre projet. Nous traiterons des réglages essentiels de votre site, le choix et le paramétrage du thème, l'installation des extensions utiles à votre projet, la mise en conformité avec la réglementation RGPD, la gestion des utilisateurs….

# **Objectifs pédagogiques**

- Installer, configurer et administrer WordPress
- Gérer le contenu
- Appliquer et modifier un thème
- Enrichir son site avec de nouvelles fonctionnalités

### **Public**

Tout public.

# **Prérequis technique**

- Navigateur web: Edge, Chrome, Firefox, Safari
- Il faut avoir un ordinateur
- Système d'exploitation : Mac ou PC

### **Prérequis**

Maitriser l'outil informatique (PC ou MAC)

### **Modalités**

Individuel

# **Contenu de la formation**

### **01 ‐Acheter son hébergement et son nom de domaine**

- **Aller sur OVH**
- Passer la commande OVH
- Finalisation de la commande

# **CABINET HENRI ROCHE**

#### **02 ‐L'interface de WordPress**

- Connexion à l'interface
- Réglage général
- Réglage de la lecture / écriture
- Réglage des discussions
- Réglage des Médias

#### **03 ‐Apparence ‐La gestion du thème**

- Présentation
- Mettre à jour WordPress
- Les différents thèmes
- Choix du thèmes
- Les paramètres de personnalisation : le titre
- Titre et logo du site
- Changer le Header
- Fin des paramètres de WordPress

# **04 ‐Créer des PAGES avec GUTENBERG**

- Télécharger Gutenberg (si besoin)
- Présentation de Gutenberg
- Commencer à écrire un texte
- Ecrire du texte et le modifier
- Insérer une image
- Insérer une galerie
- Insérer une bannière
- Aperçu de notre page
- Média et texte
- Insérer une vidéo
- Créer un bouton
- Mettre la bonne destination à notre bouton
- Comment faire des colonnes
- Séparateur et espacement

# **05 ‐ATELIER ‐Créer une page avec Gutenberg**

- Présentation de la page à réaliser
- Paramétrer le thème
- Créer les premières colonnes
- Création du 1er bloc
- Paramétrage du 1er bloc
- Création du 2e bloc
- Mise en forme et création du bouton
- Création de la bannière
- Création du dernier bloc
- Personnaliser sa typo avec du CSS
- Copier les codes CSS
- Trouver une autre typo

#### **06 ‐PAGES**

- Modifier une page
- Présentation rapide de l'interface
- Installer Elementor

### **07 ‐Ajouter des PAGES avec ELEMENTOR**

- Présentation des options dans l'onglet
- Options de réglages
- Les derniers réglages

Nous contacter : 09 77 29 10 64 – contact@hr‐academy.fr

SIRET : 42890250600024– Code APE : 6920Z – SAS – Déclaration d'activité enregistrée sous le numéro 82690897069 auprès du préfet de région du Rhône

# CABINET HENRI ROCHE

- Création de la 1re section
- Insérer une image et faire les réglages
- Ajout de titre et texte
- Créer une autre section
- Les boutons
- Insérer une vidéo
- Séparateur espaceur
- Intégrer Google map
- Ajouter des icônes
- Insérer une boîte image
- La boîte d'icônes
- La notation
- Galerie photos
- Carrousel d'images
- •Liste d'icônes
- •Le compteur
- La barre de progression
- Témoignage
- Onglet accordéon ‐Va et vient
- Réseaux sociaux
- Créer une alerte
- Aperçu des derniers outils

#### **08 ‐Les ARTICLES**

- Différence entre pages et articles
- Catégories des articles
- Les étiquettes

#### **09 ‐Avançons ensemble**

- Les médias
- Les commentaires

#### **10 ‐Les EXTENSIONS ‐Plugins**

- **•** Présentation
- Extension ‐Formulaire de contact
- Extension SEO
- WooCommerce ‐Introduction
- Créer une fiche produit
- Introduction des autres fonctions de WooCommerce
- WooCommerce ‐Dashboard ‐Commandes ‐Coupons
- WooCommerce ‐Les réglages de la boutique
- WooCommerce ‐Etat et extensions
- WooCommerce ‐Analytics

#### **11 ‐Les MENUS de votre site**

- Ajouter des éléments au menu
- Gérer l'emplacement du menu
- Optimiser le menu

## **12 ‐Création d'un site ‐Portfolio**

- Présentation de l'atelier
- Installation et recherche du thème
- Personnalisation de l'en‐tête
- Création du 1er article
- Création du 2e article
- Quelques paramètres de propriétés du thème

HR ACADEMY ‐ Cabinet Henri Roche ‐ 12 Rue Germain, 69006 LYON

Nous contacter : 09 77 29 10 64 – contact@hr‐academy.fr

SIRET : 42890250600024– Code APE : 6920Z – SAS – Déclaration d'activité enregistrée sous le numéro 82690897069 auprès du préfet de région du Rhône

Mis à jour : 03/11/2021

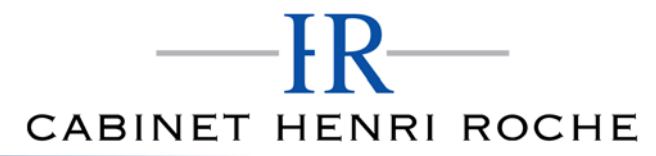

- Permalien et changement du nom de l'auteur
- Nouvel article et nouvelle catégorie
- Menu ‐Insérer les catégories au menu
- Création de la page Qui suis‐je
- Rajouter une page au menu
- Générer un formulaire de contact simple
- Intégrer le formulaire de contact
- Contactez‐moi ‐Astuce et bouton

#### **13 ‐Création du site Business pas à pas (suite)**

- Présentation
- Télécharger le thème
- Personnaliser l'identité du site
- Modifier les couleurs de votre thème
- Présentation du menu à partir du thème
- Création des pages vierges
- Créer le menu
- Page d'accueil
- Paramétrer Elementor
- Générer le titre
- Importation des images
- Animer les images
- Titre et sous‐titre
- Boite d'image
- Boite d'image et éditeur de texte
- Positionner les widgets
- Modifier les sections
- Création du nouveau titre
- Création de la nouvelle partie Photoshop
- Modifier la typo via l'éditeur de texte
- Créer les ancres
- Relier le menu aux ancres
- Pages Nos formateurs
- Titre au‐dessus des compteurs
- Aligner les titres des compteurs
- Ajouter les compteurs
- Autre possibilité pour créer un compteur
- Deux extensions pour Elementor
- Explication de IMAGE HOVER
- Mettre à jour nos images avec IMAGE HOVER
- Créer les liens des images
- Créer des liens internes
- Formulaire de contact
- Présentation page ADOBE
- Couleur et ombre 1re section
- Image et texte
- Ajouter le séparateur Rouge
- Création de la partie de droite de la colonne
- Ajout des images dans la section 2
- Le bouton de la section 2
- Finalisation
- Dernier tableau
- Conclusion

# (En option)

SIRET : 42890250600024– Code APE : 6920Z – SAS – Déclaration d'activité enregistrée sous le numéro 82690897069 auprès du préfet de région du Rhône

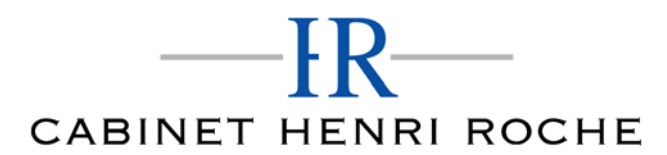

#### **14 ‐Création du site E‐commerce –Myshoes(suite)**

- Mise en place du thème et WooCommerce ‐Télécharger le thème
- Mise en place du thème et WooCommerce ‐Configurer le titre et favicon
- Mise en place du thème et WooCommerce ‐Installation de WooCommerce
- Les produits ‐Configurer un produit simple
- Les produits ‐Produit externe et affilié
- Les catégories / Widgets / Thème ‐Gestion des catégories
- Les catégories / Widgets / Thème ‐Gérer le widget de la sidebar
- Les catégories / Widgets / Thème ‐Paramètre du thème WooCommerce
- La page d'accueil ‐Personnalisation de la page
- La page d'accueil ‐Création
- La page d'accueil ‐Étude de la concurrence
- La page d'accueil ‐Présentation de la page
- La page d'accueil ‐Création de la 1re bannière
- La page d'accueil ‐Création de la 2e bannière
- La page d'accueil ‐Ajout des séparateurs et de la citation
- La page d'accueil ‐Ajouter les nouveautés avec WooCommerce
- La page d'accueil ‐Finalisation de la page d'accueil
- MegaMenu ‐Installation de l'extension
- MegaMenu ‐Présentation générale
- MegaMenu ‐Plus de détail des paramétrages
- MegaMenu ‐Ajouter le contenu du menu
- MegaMenu ‐Personnaliser le MegaMenu
- MegaMenu ‐Dernière paramètre du MegaMenu
- Le footer ‐Créer son footer
- Faire un pop up ‐Télécharger l'extension
- Faire un pop up ‐Paramétrage du Pop up
- Faire un pop up ‐Les cookies du Pop up
- Administration ‐Présentation de l'interface Admin WooCommerce
- Administration ‐Partie Analytics
- Administration ‐Paramétrer Paypal
- Administration ‐Générer un processus de Vente
- Conclusion

#### **15 ‐Création de site internet ‐Style Business**

- Présentation
- Télécharger le thème
- Décryptage du thème OnePress
- Mettre le site en maintenance
- Configurer la page de maintenance
- Commençons la création
- Créer la page d'accueil
- Section HERO
- Section FONCTIONNALITES
- Section A PROPOS
- Section SERVICES
- Section VIDEO LIGHTBOX
- Section GALERIE
- Section COMPTEUR
- Section EQUIPE
- Section NOUVEAUTE
- Section CONTACT
- Identité du site
- Le menu
- Ajouter un flux Instagram

Nous contacter : 09 77 29 10 64 – contact@hr‐academy.fr

SIRET : 42890250600024– Code APE : 6920Z – SAS – Déclaration d'activité enregistrée sous le numéro 82690897069 auprès du préfet de région du Rhône

Mis à jour : 03/11/2021

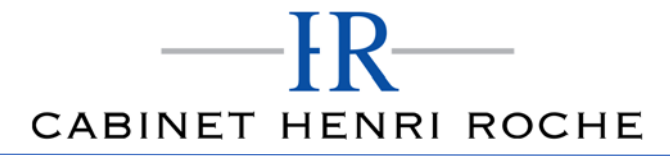

Mis à jour : 03/11/2021

Pied de page

#### **16 ‐Référencement SEO**

- YoastSEO ‐Le télécharger
- Comment présenter les recherches Google
- Assistant de configuration
- Les réglages de YoastSEO
- Derniers réglages
- Réglage de la page
- Réglage des réseaux sociaux
- Optimiser une autre page

# **Organisation de la formation**

### **MODALITES D'ORGANISATION DE LA FORMATION**

La formation se déroule sur la plateforme en ligne de notre partenaire spécialiste en programmation. Vous aurez accès 24/7 aux contenus de formation en toute autonomie.

Formation individuelle composée :

- D'un parcours en e‐learning accessible 12 mois maximum
- D'accompagnement entre 2 à 5 tutorats (durée d'un tutorat entre 15 minutes et 1 heure en fonction des besoins)
- D'une assistance technique et pédagogique disponible du lundi ou vendredi de 9h à 17h par téléphone et par mail
- En option, des cours à distance avec un formateur : votre formateur vous appellera sur une ligne fixe ou via Skype. Vous avez la possibilité de changer le n° de téléphone sur lequel vous souhaitez être appelé à condition de le renseigner jusqu'à 30 minutes avant le cours. Vous bénéficiez d'un délai minimum de 6 heures pour annuler un cours sans qu'il soit comptabilisé.
- Exercices et évaluation tout au long du parcours de formation

### **EQUIPE PEDAGOGIQUE**

Les experts qui animent la formation sont des spécialistes des matières abordées. Ils ont été validés par nos équipes pédagogiques tant sur le plan des connaissances métiers que sur celui de la pédagogie, et ce pour chaque cours qu'ils enseignent. Ils ont au minimum cinq à dix années d'expérience dans leur domaine et occupent ou ont occupé des postes à responsabilité en entreprise.

### **MOYENS ET MÉTHODES PÉDAGOGIQUES**

Plateforme d'e‐learning

Exposés, aides visuelles, support de cours, exercices pratiques d'utilisation

Questions/réponses entre le stagiaire et le tuteur

Accompagnement personnalisé tout au long de votre formation

Atelier et exercices pratique tout au long de la formation quel que soit le format de la formation vidéo tutorée/interactif Evaluation uniquement sur les partis interactifs en fin de module

#### **MODALITÉS D'ÉVALUATION ET DE SUIVI**

A amont de la formation : entretien permettant l'analyse des besoins du participant En début de formation : Confirmation avec l'un de nos tuteurs des prérequis technique et pédagogique pour la participation et le bon déroulement de la formation.

Après la formation :

- Émargements par session et/ou logs de connexion.
- Tutorat
	- Certificats de réalisation.

#### **TARIF**

Les tarifs actualisés sont disponibles sur simple demande au 09 77 29 10 64 – contact@hr-academy.fr ou sur le site www.hr-academy.fr.

# **CONTACT**

Pour toutes informations complémentaires, vous pouvez joindre nos conseillers formations au 09 77 29 10 64 - contact@hr-academy.fr ou sur le site www.hr‐academy.fr.

HR ACADEMY ‐ Cabinet Henri Roche ‐ 12 Rue Germain, 69006 LYON

Nous contacter : 09 77 29 10 64 – contact@hr‐academy.fr

SIRET : 42890250600024– Code APE : 6920Z – SAS – Déclaration d'activité enregistrée sous le numéro 82690897069 auprès du préfet de région du Rhône

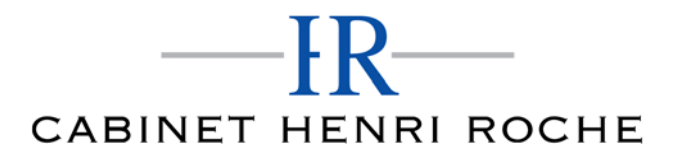

Mis à jour : 03/11/2021

#### **Délais d'accès à la formation**

Les inscriptions doivent être réalisées deux semaines avant le début de la formation.

#### **ACCESSIBILITE AUX PERSONNES HANDICAPEES**

Les personnes atteintes de handicap souhaitant suivre cette formation sont invitées à nous contacter directement, afin d'étudier ensemble les possibilités de suivre la formation.

#### **CGV**

Vous pouvez consulter nos Conditions Générales de Ventes sur simple demande au 09 77 29 10 64 - contact@hr-academy.fr ou sur le site www.hr‐academy.fr.

# **CERTIFICATION TOSA**

- Examen : en français, en ligne, d'une durée moyenne d'une heure
- Passage : fin de la formation, ou ultérieurement en télésurveillance
- Validité de la certification : 3 ans

# **DANS LE CAS DE FORMATIONS A DISTANCE**

Il est nécessaire que le stagiaire :

- Possède un PC ou un Mac, avec le logiciel installé dans la bonne version
- Une connexion internet stable d'au moins 8Mo/s
- Un navigateur Web récent
- Zoom ou Showtime devra être installé (accompagnement possible)
- Certains formateurs utilisent d'autres systèmes pour travailler à distance : dans tous les cas, le stagiaire en sera informé, et si nécessaire accompagné.